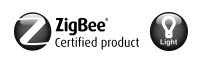

#### ZigBee Light Link Funk Handsender

Best.-Nr.: [2435 10](http://b.gira.de/2435%2010.htm)

#### Bedienungsanleitung

## 1 Batteriesicherheitshinweise

Dieses Gerät oder sein Zubehör werden mit Batterien in Form von Knopfzellen ausgeliefert.

#### GEFAHR! Batterien können verschluckt werden. Dies kann unmittelbar zum Tod durch Ersticken führen. Gefährliche Stoffe können schwere innere Verbrennungen auslösen, die innerhalb von 2 Stunden zum Tod führen.

Neue und gebrauchte Batterien von Kindern fernhalten.

Geräte, bei denen das Batteriefach nicht sicher schließt, nicht mehr benutzen und von Kindern fernhalten.

Wenn der Verdacht besteht, dass eine Batterie verschluckt wurde oder sich in irgendeiner Körperöffnung befindet, unverzüglich medizinische Hilfe aufsuchen.

#### WARNUNG! Bei unsachgemäßer Handhabung von Batterien kann es zu Explosion, Brand oder Verätzung durch Auslaufen kommen.

Batterien nicht erwärmen oder ins Feuer werfen.

Batterien nicht verpolen, kurzschließen oder wieder aufladen.

Batterien nicht deformieren oder zerlegen.

Batterien nur durch identischen oder gleichwertigen Typ ersetzen.

Leere Batterien sofort entfernen und umweltgerecht entsorgen.

#### Diese Anleitung ist Bestandteil des Produktes und muss beim Endkunden verbleiben.

#### **Geräteaufbau**

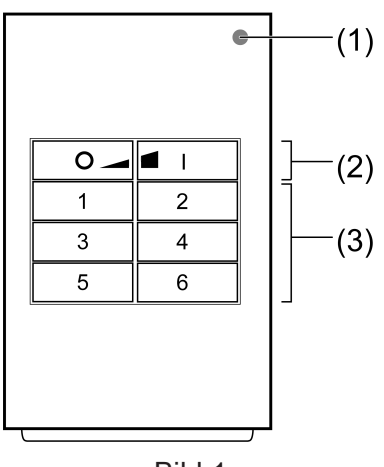

Bild 1

(1) LED

Für die Dauer einer Tastenbetätigung leuchtet die LED grün. Sind die Funktionen "Leuchten individuell einstellen" oder die "Service-Funktionen" aktiv leuchtet die LED rot. Während der Inbetriebnahme zeigt die LED den Status der Funktionen an, siehe

Kapitel 4. (2) Tasten zum Schalten/Dimmen

- 
- (3) Szenentasten/Funktionstasten

#### Bestimmungsgemäßer Gebrauch

ZigBee Light Link-Sender zum Bedienen von ZigBee Light Link konformen Teilnehmern, z.B. Lampen, Leuchten, Lichtbänder, Vorschaltgeräte, Zwischenstecker

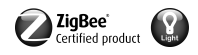

- Der Sender kann mit ZigBee Light Link-Geräten oder Systemen anderer Hersteller, z. B. Philips Hue, zusammenarbeiten
- Im weiteren Verlauf der Bedienungsanleitung werden die Teilnehmer stellvertretend als  $\lceil i \rceil$ Leuchte bezeichnet.

#### Produkteigenschaften

- Unterstützt das Einstellen von: Helligkeit, Farbtemperatur, Lichtfarbe und Farbsättigung
- Entspricht der Spezifikation ZigBee Light Link
- Speichern und Aufrufen von bis zu 6 Szenen
- Statusanzeige mit LED
- Batteriebetriebenes Gerät
- Softwareaktualisierung mittels separatem Zusatzgerät über Funk möglich

#### Batterie aktivieren

Die Batterie ist im Auslieferzustand bereits eingelegt. Zum Aktivieren den Kunststoffstreifen (Bild 2) ziehen.

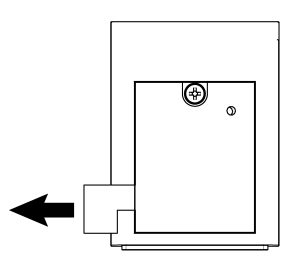

Bild 2: Batterie aktivieren

#### Batterie einlegen

- $\lceil i \rceil$ Batteriesicherheitshinweise beachten.
- Batteriefach auf der Rückseite des Handsenders aufschrauben. Dazu kleinen Schlitzschraubendreher oder Kreuzschraubendreher PH1 verwenden.
- Kontakte von Batterie und Gerät fettfrei halten.
- Batterie an den Plus-Kontakt des Batteriehalters anlegen. Dabei auf die Polarität achten: Der Plus-Pol der Batterie muss oben liegen.
- Batterie durch leichten Druck einrasten.
- Batteriefach schließen und mit maximal 0,3 Nm verschrauben. Handsender ist betriebsbereit.

## 2 Grundfunktionen

### 2.1 Leuchten schalten oder dimmen

Alle mit dem Sender verbundenen Leuchten werden gemeinsam geschaltet oder ge- $\overline{1}$ dimmt.

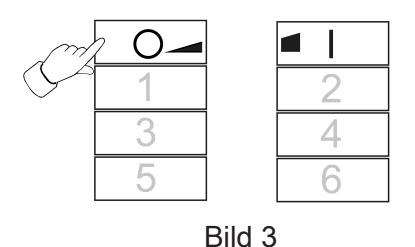

■ Schalten: Taste <u>o</u> oder **■** kurz drücken.

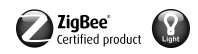

Dimmen: Taste <u>○ oder </u> in lang drücken. Beim Loslassen der Taste stoppt der Dimmvorgang.

#### 2.2 Szene aufrufen

Szenen dienen dazu, individuelle Einstellungen einer oder mehrerer Leuchten zu speichern und mit einem Tastendruck aufzurufen.

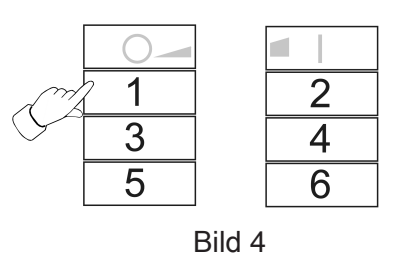

■ Entsprechende Szenentaste 1 bis 6 kurz drücken. Leuchten, die zu der Szene gehören, schalten auf die gespeicherten Werte.

#### 2.3 Szene speichern

- Soll die Szene von mehreren Sendern aus aufgerufen werden, muss diese an jedem Sen- $|i|$ der separat gespeichert werden.
- Leuchten, die nicht zu der Szene gehören sollen, vor dem Speichern spannungsfrei schalten.
- Leuchten auf die gewünschten Werte einstellen, siehe Kapitel 3.

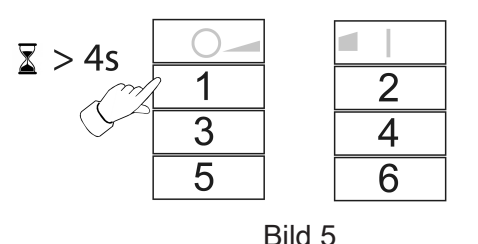

■ Entsprechende Szenentaste  $\boxed{1}$  bis  $\boxed{6}$  länger als 4 Sekunden drücken. LED leuchtet 3 Sekunden grün. Szene ist auf der ausgewählten Taste gespeichert.

## 3 Leuchten individuell einstellen

#### 3.1 Leuchte auswählen

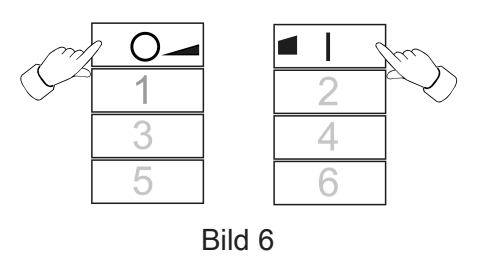

■ Tasten <u>○ und ■ I</u> gleichzeitig kurz drücken. LED leuchtet rot.

Alle mit dem Sender verbundenen Leuchten sind ausgewählt. Die Leuchten quittieren dies durch z. B. kurzes Blinken.

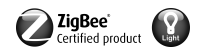

- $\lceil \cdot \rceil$ Soll nur eine einzelne Leuchte eingestellt werden, die Tasten <u>o</u> und **■** so oft gleichzeitig drücken, bis die entsprechende Leuchte ausgewählt ist. Nachdem die letzte mit dem Sender verbundene Leuchte ausgewählt wurde, werden beim nächsten Drücken der Tasten **o** und ■ wieder alle mit dem Sender verbundenen Leuchten ausgewählt.
- Leuchte einschalten, dazu Taste  **Kurz drücken.**
- Leuchte einstellen. Die möglichen Einstellungen sind abhängig von der verwendeten Leuchte.

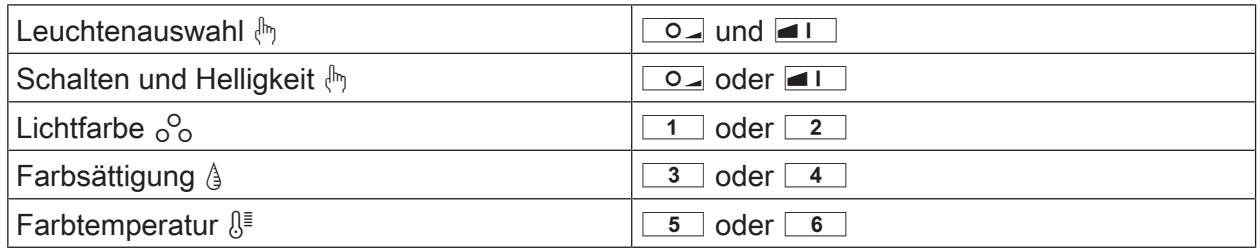

- Ca. 6 Sekunden warten, bis der Sender wieder auf Grundfunktionen schaltet.
- Optional Einstellungen als Szene speichern, siehe Kapitel 2.3.

#### 3.2 Leuchten individuell schalten oder dimmen

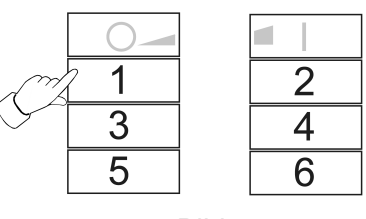

Bild 7

- Leuchte auswählen, siehe Kapitel 3.1.
- Schalten: Taste **o** oder **■** kurz drücken.
- Dimmen: Taste <u>o</u> oder **■** lang drücken. Beim Loslassen der Taste stoppt der Dimmvorgang.

#### 3.3 Lichtfarbe einstellen  $^{\circ}$

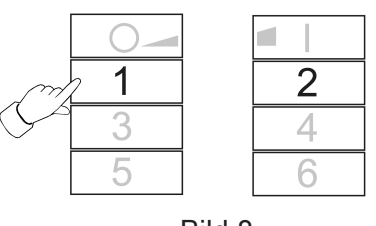

Bild 8

- Leuchte auswählen, siehe Kapitel 3.1.
- Eine vordefinierte Farbe einstellen: Taste  $\boxed{1}$  oder  $\boxed{2}$  so oft kurz drücken, bis die gewünschte Lichtfarbe eingestellt ist.
- Individuelle Lichtfarbe einstellen: Taste  $\boxed{1}$  oder  $\boxed{2}$  so lange drücken, bis die gewünschte Lichtfarbe eingestellt ist.

Ausgehend von der aktuellen Lichtfarbe verändert sich diese in Richtung der nächsten vordefinierten Farbe.

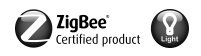

## 3.4 Farbsättigung einstellen §

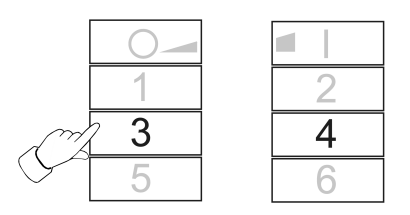

Bild 9

- Leuchte auswählen, siehe Kapitel 3.1.
- $\blacksquare$  Weiß einstellen: Taste  $\boxed{3}$  kurz drücken.
- Maximale Farbsättigung einstellen: Taste  $\boxed{4}$  kurz drücken.
- **■** Individuelle Farbsättigung einstellen: Taste  $\boxed{3}$  oder  $\boxed{4}$  so lange drücken, bis die gewünschte Farbsättigung eingestellt ist.

#### 3.5 Farbtemperatur einstellen  $\mathbb{S}^{\mathbb{I}}$

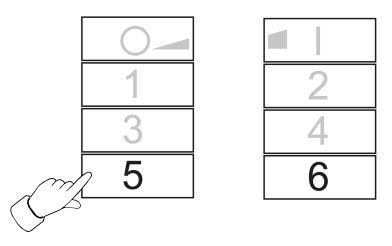

Bild 10

- Leuchte auswählen, siehe Kapitel 3.1.
- $\blacksquare$  Warmweiß einstellen: Taste  $\lceil 5 \rceil$  kurz drücken. Farbtemperatur ist auf ca. 2700 K eingestellt, typ. für Glühlampen.
- Kaltweiß einstellen: Taste  $\boxed{6}$  kurz drücken. Farbtemperatur ist auf ca. 4500 K eingestellt, typ. für Leuchtstofflampen.
- Individuelle Farbtemperatur einstellen: Taste  $\boxed{5}$  oder  $\boxed{6}$  lang drücken, bis die gewünschte Farbtemperatur eingestellt ist. Farbtemperatur wird wärmer oder kälter bis zum jeweiligen Endwert, den die Leuchte unterstützt.

## 4 Inbetriebnahme

#### 4.1 Grundsätzlicher Ablauf der Inbetriebnahme

#### Voraussetzung 1:

Während der Inbetriebnahme müssen sich die jeweiligen Geräte in einem Abstand von 10 bis 50 cm zueinander befinden.

#### Voraussetzung 2:

Jedes Gerät kann nur einem Netzwerk angehören.

#### Leuchte soll mit einer Philips Hue Bridge und Sendern bedient werden

- Leuchte mit der Bridge in Betrieb nehmen.
- Sender dem Netzwerk der Bridge hinzufügen.
- $\lceil i \rceil$ Gehörte der Sender bereits einem Netzwerk an, diesen vorher zurücksetzen, siehe Kapitel 4.7.

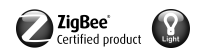

- $\lceil i \rceil$ Die Vorgehensweise ist abhängig von der verwendeten App, und kann vom hier beschriebenen Vorgehen abweichen. Aktuelle Informationen stehen auf unserer Internetseite.
- Philips Hue App starten
- "Einstellungen"  $\boxed{\circledast}$  wählen
- "Lampeneinstellungen" wählen.
- "+" drücken
- "Suche" drücken
- $\blacksquare$  Am Sender Tasten  $\lceil 5 \rceil$  und  $\blacksquare$  gleichzeitig drücken, bis die LED grün blinkt.
- $\lceil \mathbf{i} \rceil$ Nach ca. 10 Sekunden sucht der Sender nach einem offenen Netzwerk. LED leuchtet 3 Sekunden grün. Sender ist dem Netzwerk der Bridge beigetreten. LED blinkt 10 Sekunden schnell rot. Sender ist dem Netzwerk nicht beigetreten.
- $\lceil i \rceil$ Die App der Phillips Hue Bridge zeigt keine Sender anderer Hersteller an.
- Leuchte mit Sender verbinden, siehe Kapitel 4.2.

### Leuchte soll ausschließlich mit einem Sender bedient werden, ohne Verbindung zu einer Philips Hue Bridge

Leuchte hat Werkseinstellung.

- Leuchte mit Sender verbinden, siehe Kapitel 4.2.
- oder Leuchte gehörte einem anderen Netzwerk an.
- Leuchte zurücksetzen, siehe Kapitel 4.5.
- Leuchte mit Sender verbinden, siehe Kapitel 4.2.
- Für weitere Leuchte entsprechende Handlungsschritte wiederholen.  $\vert \,$ i $\vert$

## Leuchte soll mit mehreren Sendern bedient werden, ohne Verbindung zu einer Philips Hue Bridge

Voraussetzung:

Lampe ist bereits mit einem Sender verbunden, siehe Kapitel 4.2.

- Neuen Sender dem Netzwerk hinzufügen, siehe Kapitel 4.3.
- Leuchte mit dem neuen Sender verbinden, siehe Kapitel 4.2.

#### 4.2 Verbinden einer Leuchte mit einem Sender

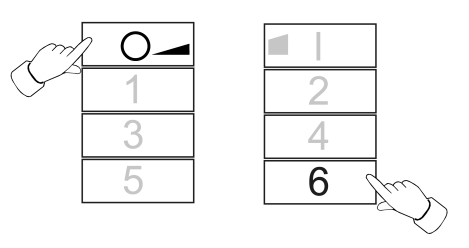

Bild 11

■ Tasten **o** und 6 gleichzeitig drücken, bis die LED grün blinkt. Leuchte blinkt kurz auf. Verbindungsvorgang läuft.

LED am Sender leuchtet grün. Leuchte leuchtet grün oder blinkt zweimal. Verbindung wurde erfolgreich hergestellt.

LED am Sender blinkt 3 Sekunden schnell rot. Verbindung konnte nicht hergestellt werden.

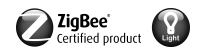

 $\lceil i \rceil$ Im Fehlerfall ist die Distanz zwischen den Geräten zu groß, oder die Leuchte gehört bereits einem bestehenden Netzwerk an, siehe Kapitel 4.5. Alternativ sind im Sender alle Speicherplätze belegt. In diesem Fall nicht benötigte Verbindungen zu Leuchten löschen, siehe Kapitel 4.6.

#### 4.3 Sender einem bestehenden Netzwerk hinzufügen

Gehörte der Sender bereits einem Netzwerk an, diesen vorher zurücksetzen, siehe  $|i|$ Kapitel 4.7.

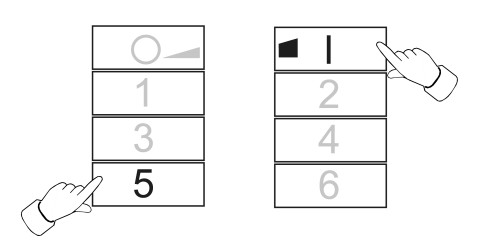

Bild 12

#### Voraussetzung:

Mindestens eine Leuchte muss eingeschaltet sein.

- Am neuen Sender Tasten  $\boxed{5}$  und  $\boxed{4}$  gleichzeitig drücken, bis die LED grün blinkt. Der neue Sender ist im Programmiermodus.
- Innerhalb von 10 Sekunden an einem Sender aus dem bestehenden Netzwerk einen Verbindungsvorgang starten (siehe Kapitel 4.2 oder Anleitung des entsprechenden Senders).
- $\lceil i \rceil$ Wird kein Verbindungsvorgang gestartet, sucht der Sender nach 10 Sekunden nach einem offenen Netzwerk, um diesem beizutreten.

LED leuchtet 3 Sekunden grün. Sender wurde einem Netzwerk hinzugefügt.

LED blinkt 10 Sekunden schnell rot. Sender wurde keinem Netzwerk hinzugefügt.

#### 4.4 Sender klonen

Alle Verbindungen eines Senders werden auf einen anderen Sender übertragen. Diese Funktion kann nur mit Sendern aus unserem Hause verwendet werden.

Neuen Sender dem bestehendem Netzwerk hinzufügen, siehe Kapitel 4.3

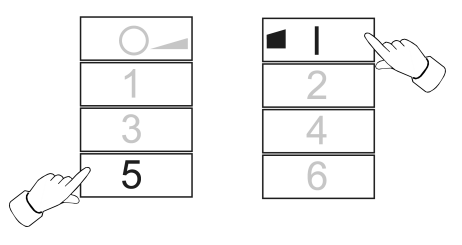

Bild 13

#### Voraussetzung:

Mindestens eine Leuchte muss eingeschaltet sein.

- Am neuen Sender Tasten  $\boxed{5}$  und  $\boxed{1}$  gleichzeitig drücken, bis die LED grün blinkt. Der neue Sender ist im Programmiermodus.
- Innerhalb von 10 Sekunden an dem zu klonenden Sender einen Verbindungsvorgang starten, siehe Kapitel 4.2 .

LED leuchtet 3 Sekunden grün. Neuer Sender hat die Verbindungen übernommen.

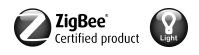

LED blinkt 10 Sekunden schnell rot. Neuer Sender hat keine Verbindungen übernommen.

#### 4.5 Eine Leuchte zurücksetzen

Alle Verbindungen der Leuchte werden getrennt und die Zugehörigkeit zu einem Netzwerk wird gelöscht.

Sind mehrere Leuchten dicht nebeneinander montiert, kann es notwendig sein, die  $\vert i \vert$ Leuchten, die nicht zurückgesetzt werden sollen, spannungsfrei zu schalten.

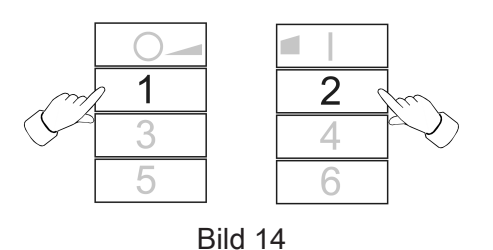

**■** Taste  $\boxed{1}$  und  $\boxed{2}$  gedrückt halten, bis die LED grün blinkt. Leuchte blinkt. Rücksetzen läuft.

LED leuchtet grün, Leuchte leuchtet. Rücksetzen erfolgreich.

LED blinkt 3 Sekunden schnell rot. Teilnehmer konnte nicht zurückgesetzt werden.

#### 4.6 Verbindungen von Sender zu Leuchten löschen

 $\lceil i \rceil$ Der Sender kann maximal 10 Verbindungen zu Leuchten speichern. Ist der Speicher voll, muss zunächst eine Verbindung gelöscht werden, um eine neue Verbindung zu speichern.

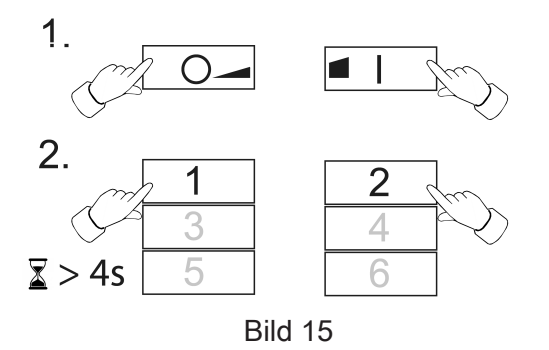

- Tasten **o\_und** gleichzeitig drücken. LED leuchtet rot. Alle Verbindungen zu Leuchten sind ausgewählt.
- Tasten **D** und so oft gleichzeitig kurz drücken, bis die zu löschende Verbindung ausgewählt ist.

Die zugehörige Leuchte blinkt auf.

- Ist die zu gehörige Leuchte defekt oder nicht mehr vorhanden, Tasten **○** und **■** so  $\boxed{1}$ oft gleichzeitig drücken, bis nach einer Tastenbetätigung keine Leuchte aufblinkt. Der Sender signalisiert dies durch rotes Blinken der LED.
- **■** Tasten  $\boxed{1}$  und  $\boxed{2}$  gleichzeitig länger als 4 Sekunden drücken. LED leuchtet 3 Sekunden grün. Die Verbindung wurde aus dem Sender gelöscht.

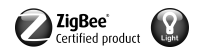

#### 4.7 Sender auf Werkseinstellung zurücksetzen

 $\vert i \vert$ Alle Verbindungen zu Leuchten werden getrennt und die Zugehörigkeit zu einem Netzwerk wird gelöscht.

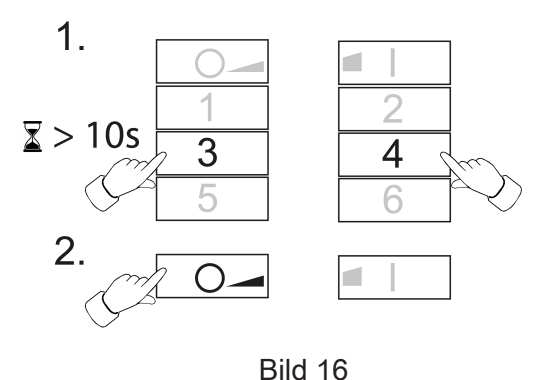

- 
- **■** Tasten  $\boxed{3}$  und  $\boxed{4}$  gedrückt halten. Nach ca. 10 Sekunden blinkt die LED grün.
- Tasten  $\boxed{3}$  und  $\boxed{4}$  loslassen und innerhalb von 10 Sekunden Taste  $\boxed{0}$  drücken. Sender wird auf Werkeinstellung zurückgesetzt. Nach Abschluss leuchtet die LED für 3 Sekunden grün.

## 5 Service-Funktionen

#### 5.1 Service-Funktionen einschalten

Die Service-Funktionen können nur in Verbindung mit Sendern aus unserem Hause verwendet werden. Mit ihnen ist es möglich, z. B. festmontierte Wandsender mit Leuchten zu verbinden, wenn diese nicht in Verbindungsreichweite zueinander gebracht werden können, oder vorhandene Verbindungen von einem Sender auf einen anderen zu übertragen.

#### Voraussetzung:

Damit die Service-Funktionen genutzt (eingeschaltet) werden können, muss der Sender dem Netzwerk angehören, siehe Kapitel 4.3 und mindestens eine Leuchte muss eingeschaltet sein.

Sender in einem Abstand von 10 bis 50 cm zur Leuchte oder Sender halten.

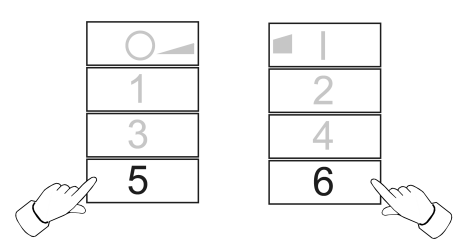

Bild 17

- Service-Funktionen einschalten. Dazu Tasten  $\boxed{5}$  und  $\boxed{6}$  gleichzeitig kurz drücken. LED leuchtet rot. Service-Funktionen sind eingeschaltet.
- Leuchten oder Verbindungen in den Zwischenspeicher dieses Senders legen, siehe Kapitel 5.2, 5.3 oder 5.4.
- Leuchten oder Verbindungen an einen Sender übergeben, siehe Kapitel 5.5.
- $\lceil \cdot \rceil$ Durch erneutes Betätigen der o.g. Tasten oder automatisch nach 2 Minuten ohne Tastenbetätigung werden die Service-Funktionen ausgeschaltet und der Zwischenspeicher gelöscht.

#### 5.2 Ausgewählte Leuchten erfassen

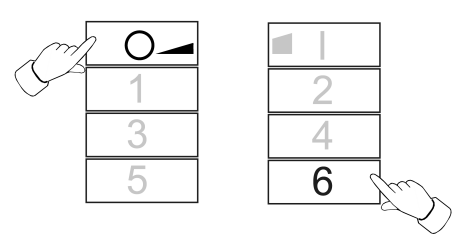

Bild 18

- Service Funktionen einschalten, siehe Kapitel 5.1.
- Tasten o und 6 gleichzeitig drücken, bis die LED grün blinkt. LED leuchtet 3 Sekunden grün: Verbindung zur Leuchte ist in den Zwischenspeicher gelegt. Sender wartet auf weitere Verbindungen.

LED blinkt 3 Sekunden schnell rot: Verbindung zur Leuchte wurde nicht in den Zwischenspeicher gelegt. Sender wartet auf weitere Verbindungen.

- Optional weitere Verbindungen in den Zwischenspeicher legen. Dazu vorherigen Schritt wiederholen.
- Optional Taste **o** kurz drücken, um alle im Zwischenspeicher vorhandenen Leuchten anzuzeigen.

Die im Zwischenspeicher befindlichen Leuchten blinken kurz auf.

■ Innerhalb von 2 Minuten, nach der letzten Tastenbetätigung, den Zwischenspeicher an den gewünschten Sender übergeben, siehe Kapitel 5.5.

#### 5.3 Vorhandene Verbindungen von einem anderen Sender übernehmen

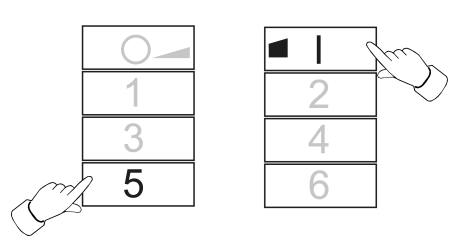

Bild 19

- Service Funktionen einschalten, siehe Kapitel 5.1.
- Am empfangenden Sender Tasten und 5 gleichzeitig drücken, bis die LED grün blinkt.
- An dem auszulesenden Sender Verbindungsvorgang starten, siehe Kapitel 4.2. LED leuchtet 3 Sekunden grün. Verbindungen aus dem auszulesenden Sender wurden in den Zwischenspeicher gelegt.

LED blinkt 3 Sekunden schnell rot. Verbindungen aus dem auszulesenden Sender wurden nicht in den Zwischenspeicher gelegt.

■ Optional Taste **D** kurz drücken, um alle im Zwischenspeicher vorhandenen Leuchten anzuzeigen.

Die im Zwischenspeicher befindlichen Leuchten blinken kurz auf.

■ Innerhalb von 2 Minuten, nach der letzten Tastenbetätigung, den Zwischenspeicher an den gewünschten Sender übergeben, siehe Kapitel 5.5.

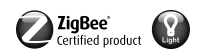

5.4 Die im Sender gespeicherten, eigenen Verbindungen in den Zwischenspeicher kopieren

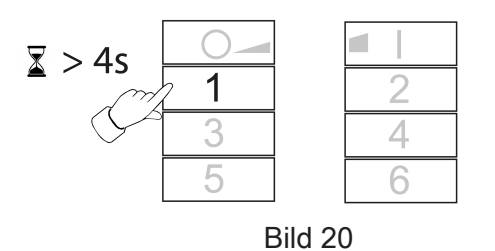

- Service Funktionen einschalten, siehe Kapitel 5.1.
- Taste 1 länger als 4 Sekunden drücken.

LED leuchtet 3 Sekunden grün. Eigene Verbindungen wurden in den Zwischenspeicher gelegt.

■ Optional Taste ◯ o kurz drücken, um alle im Zwischenspeicher vorhandenen Leuchten anzuzeigen.

Die im Zwischenspeicher befindlichen Leuchten blinken kurz auf.

■ Innerhalb von 2 Minuten, nach der letzten Tastenbetätigung, den Zwischenspeicher an den gewünschten Sender übergeben, siehe Kapitel 5.5.

#### 5.5 Verbindungen aus Zwischenspeicher an einen Sender übergeben

Den empfangenden Sender in den Programmiermodus bringen, siehe Kapitel 4.3.

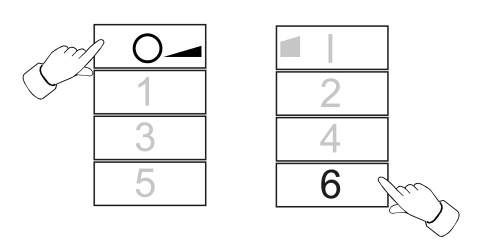

Bild 21

■ Am übertragenden Sender Verbindungsvorgang starten, dazu Tasten **O**A und **6** gleichzeitig drücken, bis die LED grün blinkt.

Verbindungen aus dem Zwischenspeicher werden an den empfangenden Sender übergeben.

LED leuchtet 3 Sekunden grün. Verbindungen aus dem Zwischenspeicher wurden übergeben.

LED blinkt 3 Sekunden schnell rot. Verbindungen aus dem Zwischenspeicher wurden nicht übergeben.

## 6 Entsorgung von Batterien

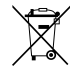

Leere Batterien sofort entfernen und umweltgerecht entsorgen. Batterien nicht in den Hausmüll werfen. Auskunft über umweltgerechte Entsorgung gibt die kommunale Behörde. Gemäß gesetzlicher Vorgaben ist der Endverbraucher zur Rückgabe gebrauchter Batterien verpflichtet.

## 7 Technische Daten

Nennspannung DC 3 V Batterietyp 1×Lithium CR 2450N

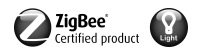

Umgebungstemperatur -5 ... +45 °C Relative Feuchte max. 80 % (keine Betauung) Lager-/ Transporttemperatur  $-25$  ... +70 °C Schutzart **IP20** Anzahl Verbindungen max. 10 Abmessung L×B×H 93×53×15,5 mm Sendereichweite im Freifeld typ. 100 m Funkfrequenz 2,400 ... 2,483 GHz

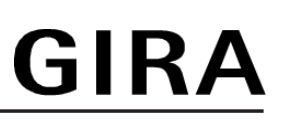

Sendeleistung < 10 mW

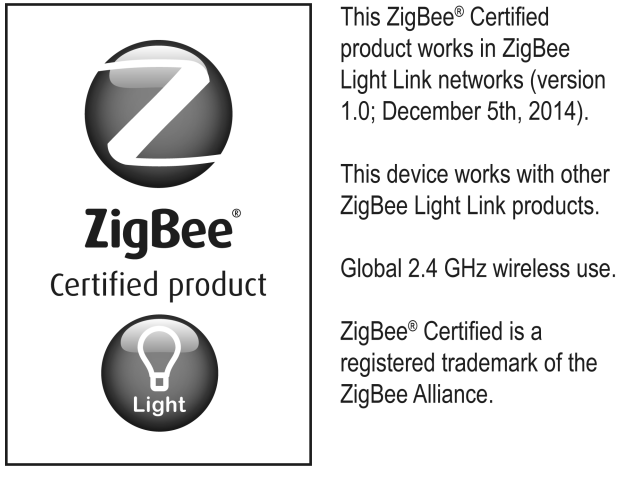

Bild 22

# 8 Hilfe im Problemfall

### Leuchte aus einer Szene entfernen

Ursache: Leuchte wurde beim Speichern einer Szene, zu der sie nicht gehören soll, nicht spannungsfrei geschaltet.

Leuchte zurücksetzen und anschließend wieder mit den Sendern verbinden, siehe Kapitel 4.2

#### Leuchte lässt sich nicht mit Sender verbinden, LED am Sender blinkt rot.

Leuchte gehört bereits einem anderen Netzwerk an.

Leuchte zurücksetzen, siehe Kapitel 4.5 und anschließend erneut einen Verbindungsvorgang starten, siehe Kapitel 4.2.

#### Während einer Tastenbetätigung leuchtet die LED nicht.

Batterie im Sender ist leer.

Batterie wechseln, siehe Batterie einlegen.

# 9 Konformität

Hiermit erklärt Gira Giersiepen GmbH & Co. KG, dass der Funkanlagentyp Best.-Nr. [2435 10](http://b.gira.de/2435%2010.htm) der Richtlinie 2014/53/EU entspricht. Die vollständige Artikelnummer finden Sie auf dem Gerät. Der vollständige Text der EU-Konformitätserklärung ist unter der folgenden Internetadresse verfügbar: www.gira.de/konformitaet

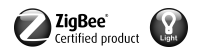

# 10 Gewährleistung

Die Gewährleistung erfolgt im Rahmen der gesetzlichen Bestimmungen über den Fachhandel. Bitte übergeben oder senden Sie fehlerhafte Geräte portofrei mit einer Fehlerbeschreibung an den für Sie zuständigen Verkäufer (Fachhandel/Installationsbetrieb/Elektrofachhandel). Diese leiten die Geräte an das Gira Service Center weiter.

## Gira

## Giersiepen GmbH & Co. KG

Elektro-Installations-Systeme

Industriegebiet Mermbach Dahlienstraße 42477 Radevormwald

Postfach 12 20 42461 Radevormwald

**Deutschland** 

Tel +49(0)21 95 - 602-0 Fax  $+49(0)2195 - 602-191$ 

www.gira.de info@gira.de